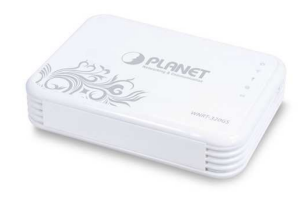

WNRT-320GS, Prijenosni 3G Wireless Broadband osmišljen je za spajanje na internet putem mobilnih mreža WCDMA / HSDPA / HSUPA a uz pomoć SIM kartice. Malih dimenzija pogodan je za putovanja ili korištenje na otvorenom prostoru. Koristi punjivu Li-ion bateriju (3.7V, 1900mAh).

## Sadržaj pakiranja:

- WNRT-320GS, Prijenosni 3G Wireless Broadband Router
- AC adapter napajanja
- USB kabel
- RJ-45 kabel
- Li-ion baterija
- Korisničke upute na CD-u
- Upute za brzu instalaciju

## Hardverska instalacija:

- Umetnite Li-ion bateriju u ureñaj te je napunite do kraja.
- Spojite USB port na WNRT-320GS, sa odgovarajućim 3G USB adapterom ili spojite ADSL/Cable modem sa WAN portom WNRT-320G. Iskoristite kabel isporučen sa modemom (ukoliko kabel nije isporučen koristite RJ-45 mrežni kabel).
- Spojite adapter napajanja na WNRT-320GS.

## Konfiguriranje pomoću WEB pretraživača:

WEB pretraživaći nude tzv. "user-friendly" aplikaciju kako bi što lakše konfigurirali WNRT-320GS Wireless Broadband Router.

- 1. Pokrenite WEB pretraživač
- 2. Unesite IP adresu WNRT-320GS u polje za pretraživanje (već dodijeljena ip adresa je http://192.168.1.1)
- 3. Pojavit će se prozor u kojem je potrebno upisati korisničko ime i zaporku. Već dodijeljeno korisničko ime je admin a zaporka admin. Pritisnite OK.
- 4. Pojavit će se prozor za konfiguriranje WNRT-320GS.
	- Pritisnite "SETUP" i slijedite korake kako bi konfigurirali WNRT-320GS;
		- 1. Možete uzabrati metodu spajanje. Pritisnite NEXT za nastavak.
		- 2. Ukoliko izaberete fiksnu IP adresu pritisnite NEXT za nastavak (ukoliko izaberete drugu metodu spajanja , za konfiguraciju potražite korisničke upute na CD-u).
		- 3. U ovom koraku možete podesiti fiksnu IP adresu, IP subnet mask, Gateway Ip adresu i DNS server. Pritisnite NEXT za nastavak.
		- 4. Pritisnite finish da biste spremili promjene.

Sve ostale informacije o podešavanju ureñaja i sigurnosnim upravljanjem potražite u korisničkom priručniku koji ste dobili sa ureñajem.

> Ovlašteni servis: LOST d.o.o., Stubička 75, 10000 Zagreb tel. 01/3027-163, fax.: 01/3697-640 http://www.lost.hr, e-mail: lost@lost.hr